## Come segnalare un malfunzionamento (bug)

## **Descrizione**

Per segnalare un malfunzionamento (bug) andate sul menù principale a sinistra "Documentazione" e poi cliccate su "Segnala problema".

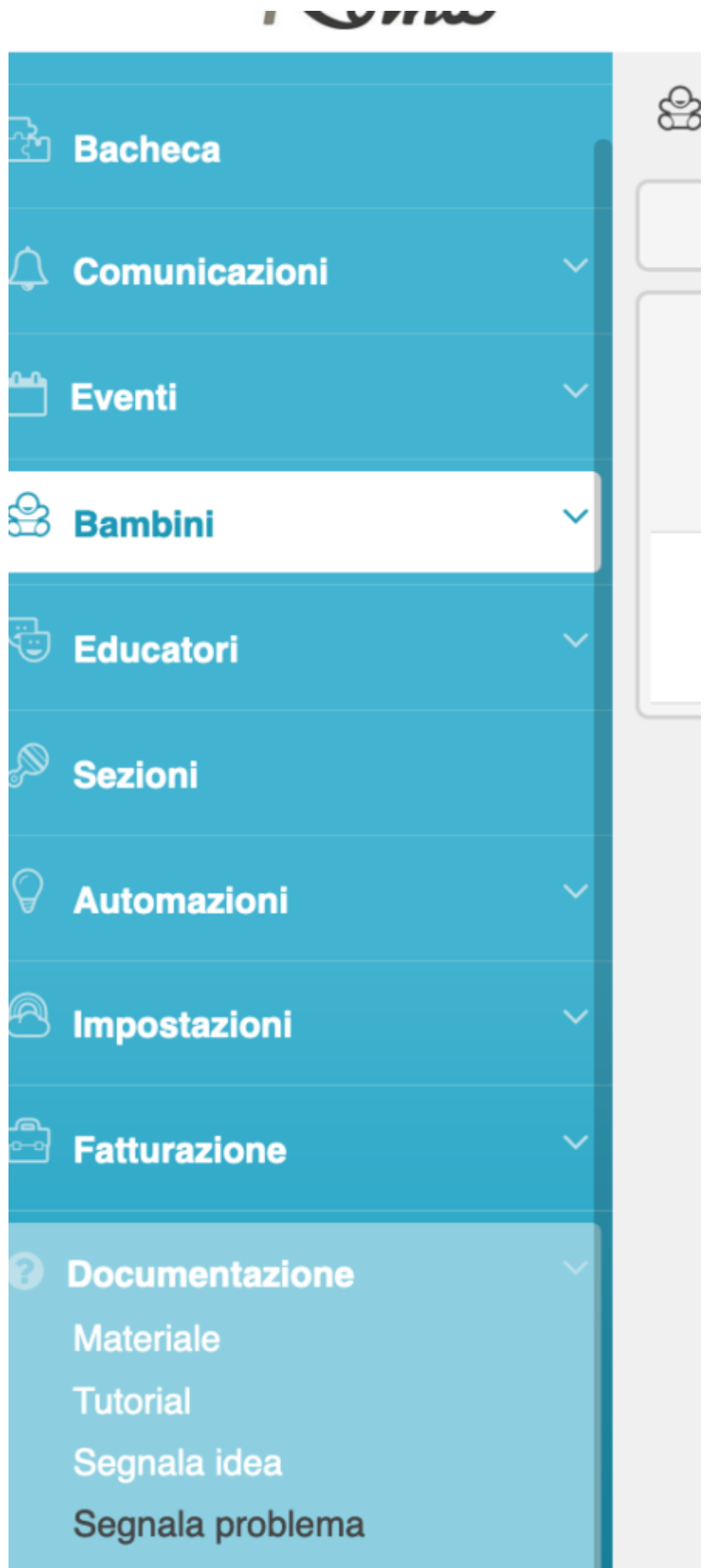

Vi si aprirà una schermata con un modulo da compilare, in cui potrete inserire l'argomento, la descrizione del problema (malfunzionamento/bug), il vostro nome e la vostra mail. Una volta compilati i campi inviate il modulo ed Easynido riceverà la vostra segnalazione.

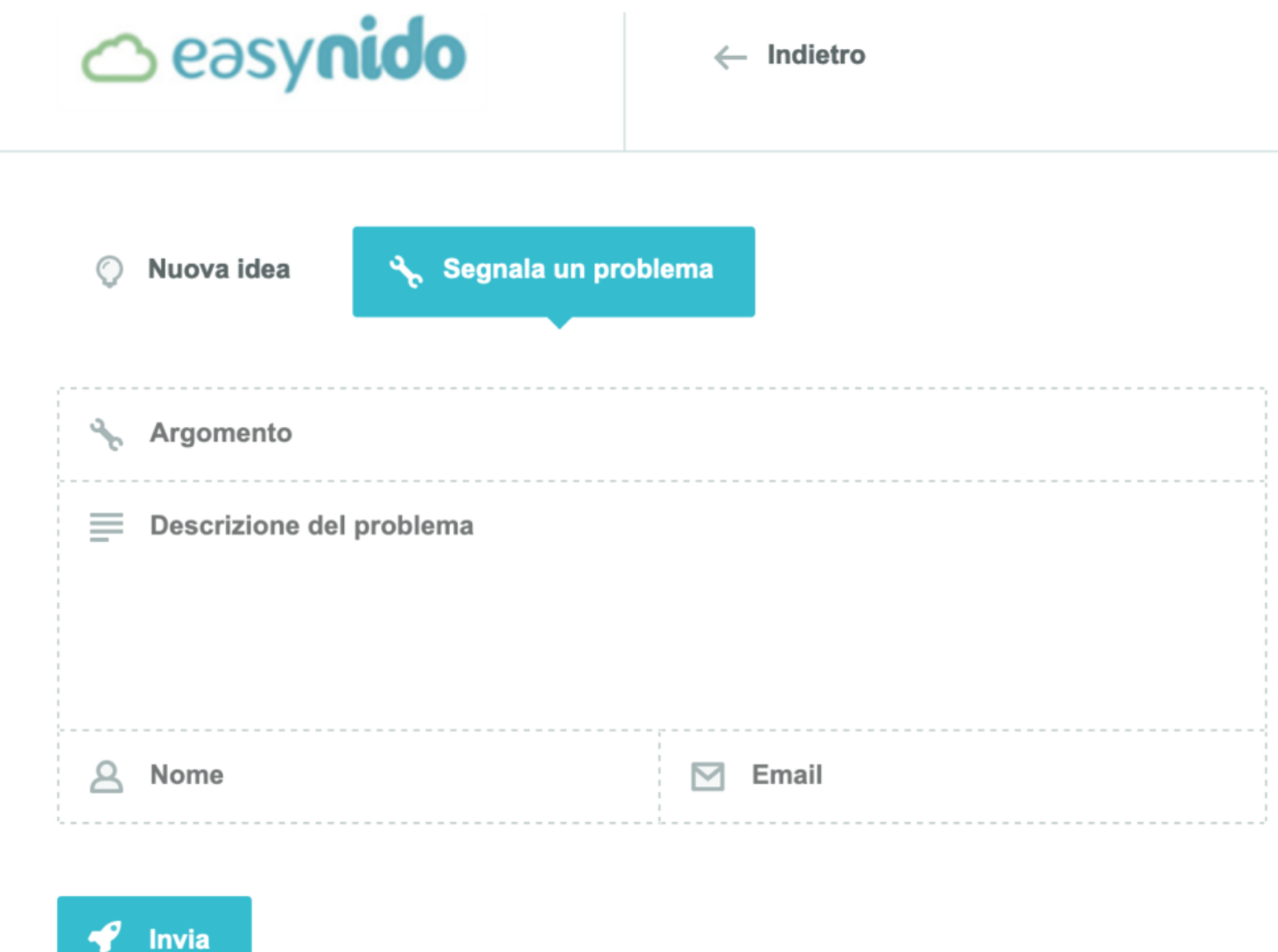

Vi comparirà un pop-up in alto a destra che vi informerà del corretto invio della vostra segnalazione.

æ